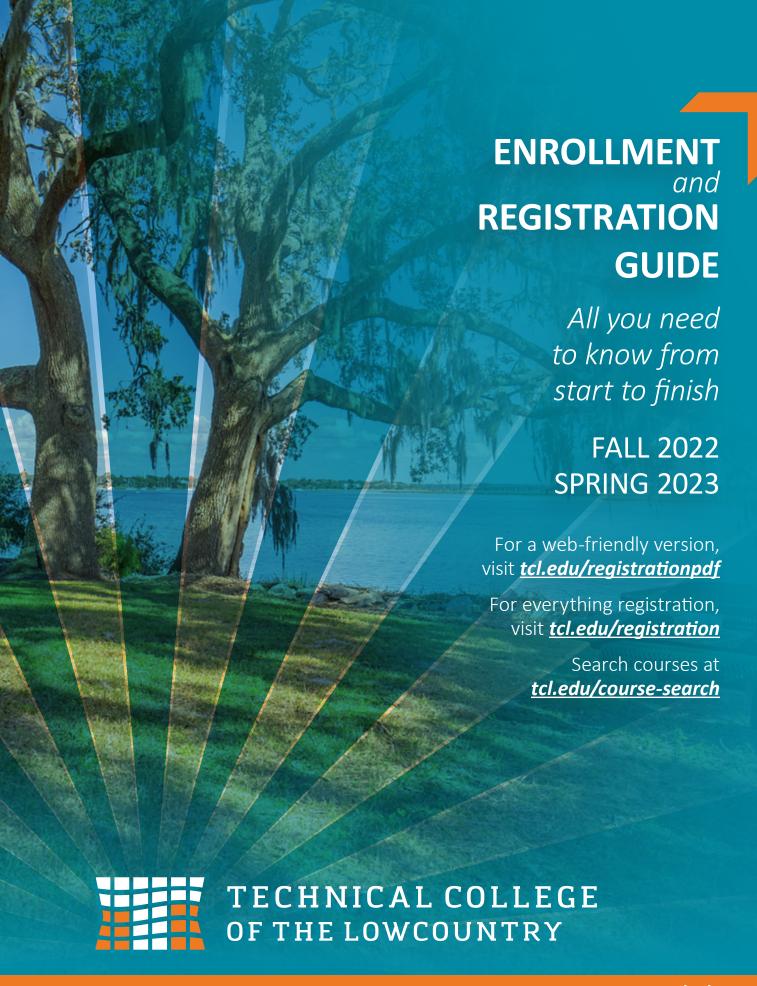

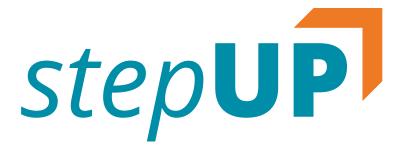

## THE COLLEGE EDUCATION YOU NEED AT A PRICE **YOU CAN AFFORD**

Thank you for choosing the Technical College of the Lowcountry. Pursuing higher education, especially at TCL, is a really smart decision.

Whether you are just starting your college career or are returning to TCL to advance professionally, our Enrollment Team is standing by to help you every step of the way.

From application to advisement, to university transfer counseling and financial aid, remember that we are here for you. TCL is your step up to the future you deserve.

## **USING THIS GUIDE**

The Enrollment & Registration Guide walks you through each step of enrolling and registering for classes. Start with the Enrollment Checklist (on the right) to see where you are in the process and then dive into the guide for all the details.

### LOOK FOR THE CHECKMARKS as they highlight actions you need to take to complete your enrollment.

In addition to highlighting the Enrollment & Registration processes, this guide provides important information about tools and resources that will assist you as a new or returning student. See pages 17 to 24 for a list of resources, communication tools, contact information and important dates and deadlines.

**Beaufort Mather** New River Campus Campus

921 Ribaut Rd. Beaufort, SC 29901 Building 2, Room 106 F 8–11:30 M-Th 8-5:30 F 8-11:30 843.525.8207

100 Community College Dr. H. Mungin Center Bluffton, SC 29909 M-Th 8-5:30 843.525.8207

**Hampton Campus** 54 Tech Circle Varnville, SC 29944 M-Th 8-5:30 F 8-11:30 843.525.8207

Live chat at tcl.edu/admissions

#### **NEED TO SCHEDULE** AN APPOINTMENT?

Download the Navigate app or visit tcl.navigate.eab.com.

Appointments may be scheduled inperson at any of the three campuses or virtually using the link above.

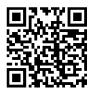

## **CHECKLIST FOR NEW STUDENTS**

tcl.edu/enrollment

### **APPLY**

| □ Choose pathway/program of study.                         | See pages 4–5.                |
|------------------------------------------------------------|-------------------------------|
| ■ Submit your application.                                 | See pages 5.                  |
| ☐ Set up your TCL email account.                           | See page 6.                   |
| □ Complete new student orientation.                        | See page 6.                   |
| ■ Submit transcripts and complete placement testing (if no | <b>eeded).</b> See pgs. 7/10. |
| ■ Submit Residency Verification (if needed).               | See page 7.                   |
| ☐ Submit your FAFSA.                                       | See pages 8–9.                |
| REGISTER                                                   |                               |
| Download the Navigate app (or go to tcl.navigate.eab.com). | See page 11.                  |
| ■ Meet with your Navigator.                                | See page 11.                  |
| ☐ Register for classes.                                    | See pages 12–13.              |
| PAY                                                        |                               |
| ☐ Confirm financial plans.                                 | See page 14–15.               |
| ☐ Set up TCL Self Service.                                 | See page 15.                  |
| Pay your bill or set-up payment plan.                      | See page 15.                  |
| ATTEND                                                     |                               |
| ☐ Register for and attend a Student Success Event.         | See pages 16.                 |
| ■ Reserve books and buy supplies.                          | See page 16.                  |
| ☐ Subscribe to TCL social media.                           | See page 17.                  |
| Set up Blackboard and go to class.                         | See pages 17.                 |

CALL **843.525.8207** 

## CHECKLIST FOR CURRENT STUDENTS tcl.edu/enrollment

| Submit your FAFSA.                    | See pages 8–9.   |
|---------------------------------------|------------------|
| Meet with your Faculty Advisor.       | See page 11.     |
| ■ Register for classes.               | See pages 12–13. |
| Pay your bill or set-up payment plan. | See page 15.     |
| Reserve books and buy supplies.       | See page 16.     |

(3)

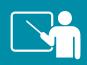

## **ACADEMIC PATHWAYS**

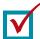

#### **CHOOSE YOUR PATHWAY**

TCL's college degree, diploma and certificate programs provide the education you need to land a great career or transfer to a four-year university. Visit tcl.edu/academics to learn more and find out which program is the best fit for you.

#### CAREER COACH tcl.edu/coach

**Don't know where to start?** Take a quick online career assessment for individualized suggestions based on your interests. You can also browse available careers and associated programs of study, or build your résumé.

#### **ARTS**

- AD Arts, Humanities, Social Science UT
- Associate in Arts UT
- AD General Education & Business UT
- AD Pre-Bachelor Teacher UT
- Basic Art
- General Education
- General Education: Math & English Core
- cer Liberal Arts Core

#### **BUILDING & INDUSTRIAL**

- Building Construction Technician
- commercial Refrigeration
- Construction Management
- cor Designing HVAC Systems
- Car Heat Pump
- C Home Performance Technician
- Cor Photovoltaic Technician
- Plumbing
- Residential Electrician

#### KEY:

- AD Associate Degree Dip Diploma Degree
- Cer Certificate Degree UT University Transfer

### **BUSINESS MANAGEMENT** & ACCOUNTING

- AD Administrative Office Technology— Medical Office Assistant
- AD Administrative Office Technology— Office Applications
- AD Business Administration
- Accounting
- © Entrepreneurship/Small Business
- Logistics & Supply Chain Management
- © Medical Office Assistant
- © Office Apps for Business & Industry

#### **CULINARY ARTS & HOSPITALITY**

- AD Baking & Pastry Arts
- Culinary Arts Technology
- AD Hospitality/Tourism Management
- © Baking & Pastry Arts
- Healthy Cooking & Baking
- Garage Hospitality/Tourism Management
- Car Restaurant Cook Skills

#### **HEALTH SCIENCES**

- AD Associate Degree Nursing (ADN)
- AD Physical Therapist Assistant
- AD Radiologic Technology
- AD Surgical Technology
- Practical Nursing (PN)
- Massage Therapy
- cer Medical Assisting

### **EDUCATION & PROFESSIONAL STUDIES**

- **AD** Early Care & Education
- © Cosmetology
- **Proposition** Early Childhood Development
- cer Child Care Management
- cer Early Childhood Development

#### LAW & CRIMINAL JUSTICE

- Criminal Justice Technology
- AD Criminal Justice Technology UT
- AD Criminal Justice Technology Pre-Police Academy
- AD Paralegal
- and Advanced Pre-Police Academy
- car Basic Pre-Police Academy
- co Criminal Justice & Law
- crime Scene Investigation
- car Paralegal Specialist
- Pre-Academy Training\*

### STEM—SCIENCE, TECHNOLOGY, **ENGINEERING, & MATHEMATICS**

- Associate in Science UT
- AD Computer Technology
- AD Industrial Electronics Technology
- AD Science & Math UT
- a A+ Computer Servicing
- Cybersecurity
- cer Introduction to Biotechnology
- Network Administrator
- Car Network Engineer
- Programming
- **Webmaster**

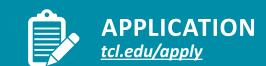

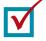

### **SUBMIT YOUR APPLICATION**

Visit tcl.edu/apply and select "Apply Now." Create an account and take a few minutes to complete all information. Someone will follow up with you soon after your submission.

**Have questions? Contact Admissions at** 843-525-8207 or admissions@tcl.edu.

(5)

Pending approval by the Southern Association of Colleges and Schools Commission on College

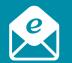

## STUDENT EMAIL

tcl.edu/studentemail

Your TCL email account is used by everyone at TCL to communicate with you. Admissions, financial aid, faculty and more will be sending you important emails.

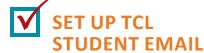

outlook.com/tcl.edu

Your Office 365 email account will be created after you are accepted to the college. Your account is free and available to you for as long as you are enrolled. You can download a free copy of Microsoft Office using your TCL email account.

Go to <u>tcl.edu</u> and click Student Email from the Quick Links menu.

#### **USERNAME:**

firstname.lastname@tcl.edu (first name dot last name @tcl.edu) (Ex. john.smith@tcl.edu) all lowercase, no spaces.

#### **INITIAL PASSWORD:**

TCL + last 7 digits of your Social Security Number +! (Ex. TCL3456789!)

Upon sign in you will be asked to change your password and provide password recovery options.

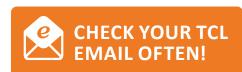

**NOTE:** New password must be 8–32 mixed characters.

## **NEW STUDENT ORIENTATION**

tcl.edu/orientation

The first step in the enrollment process for all new students is to complete the NEW Online Orientation—a one stop shop for everything you need to know to successfully navigate your enrollment and registration process at TCL. You will learn about Financial Aid, Bill Pay, Important Deadlines, Campus Services, Campus Events and more!

# COMPLETE NEW STUDENT ORIENTATION

- 1) Go to <u>tcl.edu/orientation</u> and click the "New Student Orientation Link" OR check your TCL email account for the link to your orientation.
- 2) You will need to know your TCL email and Student ID number. Your student ID number will be found in your TCL emails.
- 3) You can complete orientation on your PC, tablet or phone!

For any questions about accessing new student orientation, contact <a href="mailto:admissions@">admissions@</a> <a href="mailto:tcl.edu">tcl.edu</a>.

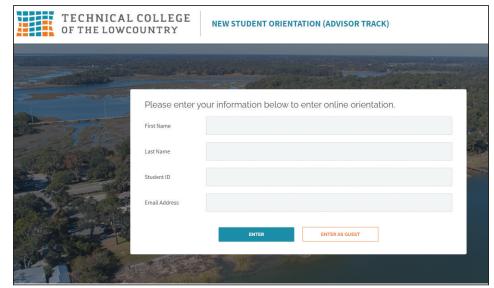

# 

## TRANSCRIPTS & DOCUMENTATION tcl.edu/documentation

## SUBMIT TRANSCRIPT(S)

All new students must submit their Official High School or GED transcript *and* Official College transcripts (for all institutions attended if applicable).

Submit transcripts by one of these three options:

- Electronically using a third party sender.
   In-person in the original sealed envelope.
   Mail: P.O. Box 1288, Beaufort, SC 29901
- The Technical College of the Lowcountry does not accept opened transcripts.

Questions? Email admissions@tcl.edu.

#### **RESIDENCY\***

Tuition is based upon the student's legal residency as defined in The Code of Laws of South Carolina, guidelines determined by the SC Commission on Higher Education and the Technical College of the Lowcountry Commission. A student's residency classification is determined by the Admissions staff at the time an application is submitted according to college polices and procedures.

You may be selected for residency verification and will be informed to your TCL email account. You may be required to complete a residency verification form and submit additional documentation. Please go to <a href="mailto:tcl.edu/residency">tcl.edu/residency</a> or email residency@tcl.edu for more information.

CALL **843.525.8207** 

### **OTHER STUDENT TYPES**

#### TRANSIENT STUDENT

A transient student is a student who is currently pursuing a degree at another institution and planning to enroll at TCL to take classes toward his/her degree. Students are not eligible to receive financial aid at more than one institution for any one term. Please refer to the following enrollment steps or visit *tcl.edu/transient* for details:

- 1) Complete the TCL application at tcl.edu/apply.
- 2) Submit residency documentation if selected for verification.
- 3) Email a transient form from your current institution to <u>srecords@tcl.edu</u> OR bring your form to any TCL enrollment services office. The form must be complete with all required signatures and include the course and section number.
- 4) Student Records will follow up with you regarding your registration.
- 5) Pay your bill. **NOTE**: Not all institutions participate in Transient Consortium Agreements. Please refer to each institution's Transient Policy.

#### **EARLY HIGH SCHOOL GRADUATES**

An Early High School Graduate is a high school senior graduating in December or January who wishes to enroll at TCL for the Spring semester. See *tcl.edu/early* for details. In addition to the Enrollment Checklist, Early High School Graduates must: Exceptions are also made for June graduates that wish to begin in the Summer.

- 1) Submit the Early High School Graduation Packet including:
  - a. Early Graduation Form (completed by High School)
  - b. Parental Permission Form (completed by parent if student is 17 or younger)
  - c. Submit Unofficial High School Transcripts.
- 2) Submit Official High School Transcripts prior to end of the semester.

#### **DUAL ENROLLMENT**

Qualified high school students in Beaufort, Colleton, Hampton and Jasper counties may receive college credit and high school credit for designated classes. Visit **tcl.edu/dual** or call 843.525.8336 for details.

#### INTERNATIONAL STUDENT

An international student is an individual who would like to enroll at TCL on an F-1 Visa and who is not an immigrant (permanent resident), undocumented immigrant, or refugee. Follow these steps or visit *tcl.edu/international* for details.

- 1) Schedule an appointment with a TCL International Student Admissions Counselor.
- Complete the international student packet AND TCL online application at tcl.edu/apply.
- 3) Submit all required documents for review and issuance of I-20.
- Register for classes with your international admissions counselor.

#### **SENIOR CITIZEN**

Senior citizens (60 years or older) who have been a legal resident of South Carolina for at least 12 months may be eligible to attend classes tuition free on a space-available basis. Senior citizens are responsible for paying all other fees and costs associated with course. Registration must be completed by a faculty advisor. After registration, applicants must submit a Senior Citizen Tuition Waiver and proof of eligibility to have the waiver applied. The electronic Senior Citizen Tuition Waiver form is located on the Student Records Forms page of the TCL website.

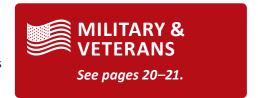

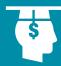

Financial aid helps students pay for college and may cover various educational expenses such as tuition and fees, books and supplies, and transportation.

#### **TYPES OF FINANCIAL AID**

- Federal Pell Grant
- SCWINS
- South Carolina Need-Based Grant Program
- LIFE Scholarship
- Loans
- TCL Scholarships
- And More!

## S.C. LOTTERY TUITION ASSISTANCE

If you are eligible, Lottery Tuition Assistance is automatically applied. This award can only be used to pay tuition and mandatory fees.

Though it can vary depending on your program, the majority of financial aid programs require students to be enrolled in and attending at least half-time (six credit hours). An exception to this can be the Pell Grant. If there is money left over after your aid is applied, it will be refunded to you.

## COURSES IN YOUR PROGRAM

Financial aid will *ONLY* pay for the cost of courses within your current program of study. If a course is not listed in your program of study, you will be responsible to pay for the course out of pocket.

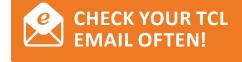

## CON

## COMPLETE THE FAFSA 🗸

- Complete the Free Application for Federal Student Aid (FAFSA) online at fafsa.gov.
- Enter TCL's Federal School Code, 009910, on the FAFSA for all campuses.
- If you and/or your parent need to apply for an FSA ID, go to <u>fsaid.ed.gov</u>.
- Students must complete a FAFSA each academic year.
- Have all parent/student tax information, W-2s, social security numbers available.
- You may be able to import the student and/or parent tax information to your FAFSA using the IRS Data Retrieval Tool.
- Answer ALL questions truthfully and complete all requested sections.
- Sign the FAFSA using the FSA ID and click submit.
- Ensure that your FAFSA has been submitted successfully via the confirmation page.

#### PRIORITY FINANCIAL AID DEADLINES

To ensure funds are available before your fees are due, submit all documents by the following dates:

#### **Summer 2022**

**FAFSA:** Apr. 15, 2022 **File Completion:** Apr. 15, 2022 **Loan Requests:** Apr. 15, 2022

#### Fall 2022

FAFSA: May 27, 2022 File Completion: May 27, 2022

Loan Requests: Jun. 3, 2022

#### Spring 2023

FAFSA: Nov. 15, 2022 File Completion: Nov. 15, 2022 Loan Requests: Nov. 21, 2022

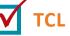

### TCL SCHOLARSHIP

tcl.edu/financialaid

All students admitted to TCL and meeting scholarship requirements including completion of a FAFSA for the academic year, enrollment in at least six credit hours and a minimum TCL GPA of 2.5, may be considered for the TCL Scholarship. Scholarships are awarded in the fall semester of each academic year.

## APPLYING FOR SCHOLARSHIP AT TCL

Registered students interested in applying for scholarship consideration use *TCL AwardSpring*.

- Easy-to-use software accessible online and from your smart phone.
- Online access to scholarship opportunities.
- One application.

#### **SUBMIT YOUR FAFSA:**

Deadline: May 27, 2022

Students wishing to apply for scholarship consideration are required to submit their FAFSA for the academic year by the Priority FAFSA Deadline for the fall semester.

#### **APPLICATION PERIOD:**

2022–2023 Academic Year: June 1–July 14, 2022

#### LOGIN:

Beginning June 1, 2022, go to tcl.edu/paying-for-tcl/scholarships for more information.

#### SIGN IN:

TCL students already have an account. Enter your tcl email address and password.

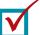

## CHECK YOUR EMAIL WHAT HAPPENS

After you submit the FAFSA, it will take approximately 7 to 10 business days for the TCL Financial Aid Office to receive your information. Once received, we will immediately contact you via your TCL student email account. (See page 6 for account information and setup.) We will include your award notification (an award letter) or request additional documents. For example, we might request copies of tax return transcripts, W-2s, or a form from our office. Please check your TCL student email account often, or visit our office! We're here to help.

## IF YOU ARE SELECTED FOR VERIFICATION

TCL is required to verify certain information provided by a student or parent (if dependent) on the Free Application for Federal Student Aid (FAFSA). Applications requiring review are flagged by the US Department of Education and the student will be selected for verification.

Students will be notified via their TCL student email concerning verification requirements. The type of documents required for submission will vary from student to student. Please note that using the IRS Data Retrieval Tool to populate your FAFSA tax information will make the verification process more efficient because the tax information will be verified by the IRS Data Retrieval.

Upon completion of verification an award change could occur. Your expected family contribution (EFC) could increase, decrease or remain the same. A change in EFC could have an effect on federal/state grant eligibility and student loans.

We encourage students and/or their families to submit all documents to the Financial Aid Office as soon as possible for quickest processing.

## WHAT HAPPENS IF YOU WITHDRAW?

Students who withdraw from classes may need an R2T4 (Return of Title IV Funds) completed. TCL recalculates federal financial aid for students who withdraw from the college prior to completing 60% of the term in accordance with the Return of Title IV Federal Funds regulations. The recalculation is based on the percent of earned aid for the term. The percent earned is determined by the number of calendar days completed divided by the number of calendar days in the term.

When the R2T4 calculation results in students being eligible to receive previously undistributed "earned" aid (Post-Withdrawal Disbursement), they will be notified via email. Written authorization from the student will be requested and is required before a loan can be processed and disbursed to the student. The student may choose to decline some or all of the PWD funds as to not incur further debt.

# ? HAV

#### **HAVE QUESTIONS?**

- by calling **843.470.5961** or visit us in person.
- 2) Visit the TCL Financial
  Aid web page at tcl.edu/
  financialaid to:
  - Learn more about other types of aid such as scholarships, loans, and tuition waivers.
  - Find financial aid forms and applications.
- (FATV) at <u>tcl.edu/fatv</u>.
  This online video service provides answers to all things financial aid in short 60–90 second videos.

#### SATISFACTORY ACADEMIC PROGRESS (SAP)

Satisfactory Academic Progress (SAP) requirements must be met to receive financial aid. SAP is calculated at the end of each semester. It is important that students receiving financial aid understand that they must meet ALL of the below MINIMUM standards in order to receive their financial aid. Contact the Financial Aid Office for full details.

## TO MAINTAIN A GOOD SAP STANDING, STUDENTS MUST:

- Maintain a cumulative 2.0 grade point average (GPA).
- Complete 67% of your credit hours attempted.
- Complete your degree within 150% time frame (i.e. an associate degree of 60 credit hours must be completed within 90 credit hours).

Once you reach or exceed the 150%, you may no longer receive federal financial aid at TCL. This includes Pell, Loans, VA Benefits and other federal grants and Title IV funds.

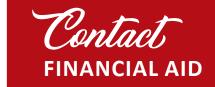

Beaufort Mather Campus
Building 2, the HUB
M-Th 8-5:30 | F 8-11:30
843.470.5961

financialaid@tcl.edu

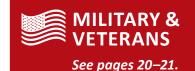

(9)

(8

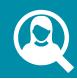

Placement testing helps TCL determine if you are ready for college-level classes and helps ensure you begin at the right level. Most programs require placement testing.

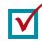

#### **PLACEMENT**

Check with admissions to find out if you need to take the Accuplacer Placement Test or if you have other qualifying scores or course credit.

#### **EXEMPTIONS**

Student Applicants who have the following are or may possibly be exempt from Placement Exams.

#### HIGH SCHOOL TRANSCRIPT **EVALUATION**

Submission of your official high school transcript may possibly eliminate the need for placement testing. After your transcript has been submitted and then evaluated, please contact Admissions to determine if placement testing is still required.

#### **ACT SCORES**

(no more than 7 years prior to admission)

- English score of 18 or greater Exempt from English Placement Exam
- Reading score of 21 or greater Exempt from Reading Placement Exam
- Math Component score of 22 or greater Exempt from Math Placement Exam

#### **SAT SCORES**

(no more than 7 years prior to admission)

- Writing score of 480 or greater (prior to 03/01/2016) — **Exempt from English Placement Exam**
- Writing & Evidence Based Reading score of 540 or greater (after 03/01/2016) — Exempt from English Placement Exam
- Reading score of 480 or greater Exempt from Reading Placement Exam
- Math score of 440 (prior to 03/01/2016) or 480 (after 03/01/2016) or greater — Exempt from Math Placement Exam

#### **COLLEGE LEVEL TRANSFER CREDIT**

- College level transfer credit for ENG 101 from a regionally accredited institution — Exempt from English & Reading Placement Exam
- College level transfer credit for MAT 110 or MAT 120 from a regionally accredited institution -

**Exempt from Math Placement Exam** 

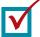

#### **TEST PREP**

Visit tcl.edu/placement for sample questions and practice tests for reading, writing, arithmetic, QAS (Quantitative Reasoning, Algebra, and Stats), and AAF (Advanced Algebra and Functions).

#### **ABOUT THE TEST**

- The number of questions varies depending on which Accuplacer tests you take. There could be as few as 12 questions or as many as 40.
- No one passes or fails Accuplacer tests. However, it's important to complete the test using your best effort in order for you and the college to have an accurate measure of your academic skills.
- You will receive your test scores immediately following the completion of the test. Speak with a Testing Center staff member to review and explain your results.

#### WHAT ARE TEST SCORE **REQUIREMENTS?**

To review test score requirements and to determine course level eligibility based upon the Accuplacer Next Generation, SAT, ACT, CLEP, AP scores or transfer credit in English or math, see tcl.edu/placement.

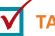

### **TAKE THE TEST**

All testing is by Appointment only. Remote Testing is currently available utilizing Zoom and all appointment requests should be sent to: testingcenter@tcl.edu.

- photo I.D. prior to testing.
- 2) Food and drinks are not allowed while
- 3) Smart devices and calculators are not off prior to starting your test.
- allow others in the room where you intend to test. Please allow for very minimal to no distractions during the test. If you are able to schedule an appointment to test at the Testing Center, please keep in mind that left unattended in the lobby or hallway.
- 5) Please allow enough time to complete your test if testing remotely, and if onsite, before the Testing Center closes. Immediate results will be provided

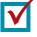

- 1) Students must present an unexpired
- testing.
- allowed. Cell phones are to be turned
- 4) When testing remotely, please do not children are not allowed to accompany you while testing; children *must not* be
- following the test.
- 6) If you have a documented disability and need special accommodations for placement testing, please contact the Associate Vice President of Student Affairs at 843.525.8219.

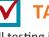

#### **MEET YOUR NAVIGATOR AND/OR FACULTY ADVISOR**

Your Navigator will help you with career planning, academic planning and registering for the first year, and will guide you with creating the best possible financial decision to help finance your education. You faculty advisor will help you with registering for your remaining courses and will determine your eligibility for graduation.

Every student is assigned a Navigator and faculty advisor based on the program of study you have declared. You can obtain contact information for your Navigator and faculty advisor in your Navigate account. Log in to TCL Navigate and select Appointments, and then My Team. Contact your faculty advisor to set up an appointment for advisement.

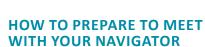

■ Visit *tcl.edu/registration*.

Academic Advising ensures you are choosing the right classes based on your

program's curriculum. Your Navigator and faculty advisor will help you plan your semester course schedule and help you decide which classes you'll need

to register for. Advisement sets you up for success and timely graduation.

**ACADEMIC ADVISING** 

■ Meet your Navigator and learn more about the HUB at tcl.edu/the-hub.

Remember that the "Planner" in Navigate is only a tool and is not an official graduation audit. Students should always refer to the college catalog with questions regarding their degree and major requirements. Program Evaluations do not replace your faculty advisor and always consult your faculty advisor for confirmation of all degree requirements.

Download the mobile Navigate app from the Apple or Google Play stores.

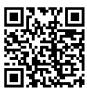

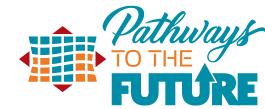

## THE HUB

The HUB is your one-stop shop for career counseling, academic advising and financial literacy information.

The HUB is located in Building 2 on the Beaufort Mather campus and at the New River and Hampton campus.

The HUB is where you would meet with your assigned Navigator.

## Contact TESTING

#### Beaufort **Mather Campus** 921 Ribaut Rd., Beaufort, SC

29901, Building 2 **Business Hours:** M-Th 8-5:30 Friday 8-11:30 **Testing Hours:** (All testing\*) M-Th 9-11:30, 1-3:30

843.470.8400

\*By appointment only

#### **New River** Campus

100 Community College Dr. Bluffton, SC 29909 **Business Hours:** M-Th 8-5:30 Friday 8-11:30 **Testing Hours:** (Accuplacer only\*) M-Th 8:30, 10:30, 2:30

843.470.6040

#### Hampton Campus The Mungin Center

54 Tech Circle Varnville, SC 29944 **Business Hours:** M-Th 8-5:30 Friday 8-11:30 **Testing Hours:** (Accuplacer only\*) M-Th: 9, 12, 3 803.943.4262

**YOUR NAVIGATOR IS:** 

CALL **843.525.8207** 

YOUR FACULTY ADVISOR IS:

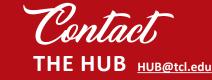

**Beaufort Mather Campus** Building 2, Room 138 843.525.8207

**New River** Main Office

Hampton Front Desk

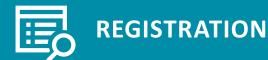

Registration is the process of planning and officially registering for your seat in class. It's best to meet with your academic advisor before you register. Use your Navigate account to register for classes. View the video tutorial located at <a href="tel:redu/registration">tcl.edu/registration</a>.

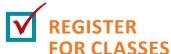

Navigate Student Academic Planner allows students to review their progress, plan their schedule and register for classes.

Financial Aid will not be awarded for courses you register in that are not required in your program of study.

**NOTE:** If you are not in the correct program of study, please complete the **Change of Major** form.

#### WAITLISTING

The option to waitlist a full course is available for all Arts & Sciences courses. To waitlist an eligible planned course, follow steps 1–3 of the registration instructions. Click the WAITLIST option to view classes that have an available spot on the waitlist. Then follow steps 5 and 6 below to waitlist for the course.

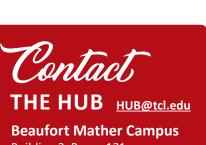

Building 2, Room 131 843.525.8207

New River Room 128

**Hampton** Front Desk

#### **REGISTRATION INSTRUCTIONS**

Please visit the *Registration Page* on the TCL website for Navigate Student Academic Planner tutorial videos and training guides

It is recommended that you meet with your Navigator or Faculty Advisor for assistance with planning courses

- 1) Log in to <u>Navigate Student</u> and, in the Planner tab, use the "+Add Term" button in the upper right-hand corner to add the next two terms to your academic plan.
- 2) On the left-hand side of the page is the degree template for your program, courses are listed in the recommended order that you take them. Drag over the courses that you plan to take and add them to terms.
- 3) When you have finished planning your courses click Pick Times (Pick Times will only appear

- if registration is open for the selected term).
- 4) View the available sections by clicking the Sections option next to each listed course.
- 5) To add a course section drag the course over to the My Schedule section or you may use the hamburger menu and select Add Section.
- 6) Once all sections have been added to the My Schedule section click the blue Register button at the top of the page.

#### **IMPORTANT REGISTRATION DATES**

| CLIMANAED 2022       |                |               |               |               |  |
|----------------------|----------------|---------------|---------------|---------------|--|
| SUMMER 2022          | Summer 10 week |               | Summer 7 week |               |  |
| Registration Opens   | Mar. 28, 2022  |               | Mar. 28, 2022 |               |  |
| Last Day to Register | May 12, 2022   |               | Jun. 2, 2022  |               |  |
|                      |                | •             |               |               |  |
|                      |                |               |               |               |  |
| FALL 2022            |                | 1             |               |               |  |
| TALL ZUZZ            | Fall           | Fall I        | Fall III      | Fall II       |  |
| Registration Opens   | Mar. 28, 2022  | Mar. 28, 2022 | Mar. 28, 2022 | Mar. 28, 2022 |  |
| Last Day to Register | Aug. 18, 2022  | Aug. 18, 2022 | Sep. 15, 2022 | Oct. 10, 2022 |  |
|                      |                |               |               |               |  |
|                      |                |               |               |               |  |
| SPRING 2023          |                |               |               |               |  |
| 31 KIIVO 2023        | Spring         | Spring I      | Spring III    | Spring II     |  |
| Registration Opens   | Oct. 10, 2022  | Oct. 10, 2022 | Oct. 10, 2022 | Oct. 10, 2022 |  |
| Last Day to Register | Jan. 5, 2023   | Jan. 5, 2023  | Feb. 2, 2023  | Feb. 27, 2023 |  |
|                      |                |               |               |               |  |

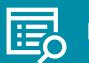

## **REGISTRATION POLICIES**

#### tcl.edu/studentrecords

#### DROPPING/ WITHDRAWING FROM A CLASS

To drop or withdraw from a course, send your instructor an email from your TCL student email account requesting to be dropped or withdrawn from the course. Save a copy of the email. Please contact Financial Aid before dropping or withdrawing from a course to determine any impact on your financial aid.

## DROPPING (DELETING) A CLASS BEFORE THE START OF THE SEMESTER:

- Login to TCL Navigate Student Planner at <u>tcl.navigate.eab.com</u>.
- Go to Academic Planner tab
- Click Pick Times button
- Under Registered Courses click the hamburger menu (3 blue lines to the left of the course title
- Choose Drop Course. On the pop up screen, click Drop Course to confirm

## DROPPING A CLASS AFTER THE SEMESTER STARTS:

- You may drop a class without record and with a tuition refund (see chart) during Swap and Drop. Please note that you will be responsible for the mandatory fees.
- Email your instructor from your TCL email with a request to drop. Save a copy of the email for your records.

#### WITHDRAWING FROM A CLASS:

- You may withdraw from a class after the Swap and Drop period and prior to the final exam. Your transcript will reflect a "W" or "WP" if you are passing the class when you withdraw or a grade of "WF" if you are failing the course on the last date you attended. A "WF" is calculated the same as an "F" in your GPA. See refund dates to see if a tuition refund will apply. You will be responsible for all mandatory course fees.
- Email your instructor from your TCL email with a request to drop. Save a copy of the email for your records.

CALL **843.525.8207** 

#### **NOTICE**

Dropping or withdrawing from a course will affect your progress toward your educational goal. There may be financial implications for dropping or withdrawing after the start of the semester.

- Talk with your instructor about your situation.
- If you receive Financial Aid, meet with your Financial Aid Counselor to determine the impact of dropping or withdrawing to your aid.

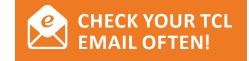

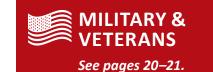

## SUMMER TUITION REFUND DEADLINES\*

| Term                 | Last Day<br>of 100% | Last Day<br>of 50% | 0% on<br>or after |
|----------------------|---------------------|--------------------|-------------------|
| 2022SU1<br>(10 week) | 5/20/22             | 5/30/22            | 5/31/22           |
| 2022SU2<br>(7 week)  | 6/9/22              | 6/17/22            | 6/18/22           |

## FALL TUITION REFUND DEADLINES\*

| Term                 | Last Day<br>of 100% | Last Day<br>of 50% | 0% on<br>or after |
|----------------------|---------------------|--------------------|-------------------|
| 2022FA<br>Primary    | 8/28/22             | 9/11/22            | 9/12/22           |
| 2022FA1<br>(7 week)  | 8/25/22             | 9/2/22             | 9/3/22            |
| 2022FA2<br>(7 week)  | 10/16/22            | 10/24/22           | 10/25/22          |
| 2022FA3<br>(10 week) | 9/24/22             | 10/4/22            | 10/5/22           |

## SPRING TUITION REFUND DEADLINES\*

| Term                 | Last Day<br>of 100% | Last Day<br>of 50% | 0% on<br>or after |
|----------------------|---------------------|--------------------|-------------------|
| 2023SP<br>Primary    | 1/15/23             | 1/29/23            | 1/30/23           |
| 2023SP1<br>(7 week)  | 1/12/23             | 1/20/23            | 1/21/23           |
| 2023SP2<br>(7 week)  | 3/5/23              | 3/13/23            | 3/14/23           |
| 2023SP3<br>(10 week) | 2/10/23             | 2/20/23            | 2/21/23           |

Refund for terms that vary in length from the regular semester will be prorated and assessed according to the refund schedule provided in this course schedule. All dates are subject to change.

TCL offers higher education and lower tuition. Residency, semester hour load, and fees determine your total tuition and fees.

#### TUITION'

#### **FALL 2022 SPRING 2023**

In-State Service Area:\*\* \$214/credit hour

In-State Non-Service Area:\*\* \$239/credit hour

Non Resident:\*\* \$445/credit hour

Tuition and fees are subject to change by action of the Technical College of the Lowcountry Area Commission. The tables below detail tuition and fees.\*

Information shown is as of July 6, 2022.

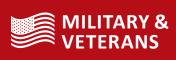

See pages 20-21.

#### **FEES**

#### **REGISTRATION FEE**

A non-refundable registration fee of \$50 per semester is charged to each student.

#### **CAPITAL FEE**

A non-refundable capital fee per credit hour is charged to each student.

#### **TECHNOLOGY FEE**

A non-refundable technology fee per credit hour is charged to each student.

#### **COURSE FEE**

A course fee of \$25 to \$70 is applied to certain classes to help offset the expense of consumables, laboratory equipment, software, and additional instruction. Visit tcl.edu/coursefees to view the list.

#### SERVICE AREA\*\*

Fall 2022, Spring 2023\*

**IN-STATE SERVICE AREA:** Beaufort, Colleton, Hampton, and Jasper counties.

#### **IN-STATE NON-SERVICE AREA:** All other S.C. counties, plus Chatham and Effingham

counties in Georgia.

NON RESIDENT: All areas outside S.C.

#### **REFUNDS**

Students who have excess Financial Aid (Pell, FSEOG, Loans, etc.) after paying their bill will receive a refund. TCL has partnered with BankMobile Disbursements to deliver these refunds. Refunds are processed within 14 days of disbursement to the student's account. Please visit tcl.edu/refunds for more information on setting up your BankMobile account.

#### **REFUND PROCESSING SCHEDULE\***

Summer I: Jun. 10, 2022 Summer II: **Jul. 1, 2022** 

Fall: **Sep. 16, 2022** Fall I: **Sep. 16, 2022** Fall III: Oct. 17, 2022 Fall II: **Nov. 9, 2022** 

Spring: **Feb. 3, 2023** Spring I: Feb. 3, 2023 Spring III: Mar. 3, 2023 Spring II: Mar. 29, 2023

Fall 2022, Spring 2023\*

| Fall 2022, Spring 2023* IN-STATE SERVICE AREA** |         |          |          |           |        |
|-------------------------------------------------|---------|----------|----------|-----------|--------|
| Hours                                           | Tuition | Reg. Fee | Cap. Fee | Tech. Fee | Total  |
| 1                                               | \$214   | \$50     | \$5      | \$5       | \$274  |
| 2                                               | \$428   | \$50     | \$10     | \$10      | \$498  |
| 3                                               | \$642   | \$50     | \$15     | \$15      | \$722  |
| 4                                               | \$856   | \$50     | \$20     | \$20      | \$946  |
| 5                                               | \$1070  | \$50     | \$25     | \$25      | \$1170 |
| 6                                               | \$1284  | \$50     | \$30     | \$30      | \$1394 |
| 7                                               | \$1498  | \$50     | \$35     | \$35      | \$1618 |
| 8                                               | \$1712  | \$50     | \$40     | \$40      | \$1842 |
| 9                                               | \$1926  | \$50     | \$45     | \$45      | \$2066 |
| 10                                              | \$2140  | \$50     | \$50     | \$50      | \$2290 |
| 11                                              | \$2354  | \$50     | \$55     | \$55      | \$2514 |
| 12                                              | \$2568  | \$50     | \$60     | \$60      | \$2738 |
| 13                                              | \$2782  | \$50     | \$65     | \$65      | \$2962 |
| 14                                              | \$2996  | \$50     | \$70     | \$70      | \$3186 |
| 15                                              | \$3210  | \$50     | \$75     | \$75      | \$3410 |
| 16                                              | \$3424  | \$50     | \$80     | \$80      | \$3634 |
| 17                                              | \$3638  | \$50     | \$85     | \$85      | \$3858 |
|                                                 |         |          |          |           |        |

|       | ATE NO  |          | CE ARE   | <b>4</b> ** |        |
|-------|---------|----------|----------|-------------|--------|
| Hours | Tuition | Reg. Fee | Cap. Fee | Tech. Fee   | Total  |
| 1     | \$239   | \$50     | \$5      | \$5         | \$299  |
| 2     | \$478   | \$50     | \$10     | \$10        | \$548  |
| 3     | \$717   | \$50     | \$15     | \$15        | \$797  |
| 4     | \$956   | \$50     | \$20     | \$20        | \$1046 |
| 5     | \$1195  | \$50     | \$25     | \$25        | \$1295 |
| 6     | \$1434  | \$50     | \$30     | \$30        | \$1544 |
| 7     | \$1673  | \$50     | \$35     | \$35        | \$1793 |
| 8     | \$1912  | \$50     | \$40     | \$40        | \$2042 |
| 9     | \$2151  | \$50     | \$45     | \$45        | \$2291 |
| 10    | \$2390  | \$50     | \$50     | \$50        | \$2540 |
| 11    | \$2629  | \$50     | \$55     | \$55        | \$2789 |
| 12    | \$2868  | \$50     | \$60     | \$60        | \$3038 |
| 13    | \$3107  | \$50     | \$65     | \$65        | \$3287 |
| 14    | \$3346  | \$50     | \$70     | \$70        | \$3536 |
| 15    | \$3585  | \$50     | \$75     | \$75        | \$3785 |
| 16    | \$3824  | \$50     | \$80     | \$80        | \$4034 |
| 17    | \$4163  | \$50     | \$85     | \$85        | \$4283 |
| 18    | \$4302  | \$50     | \$90     | \$90        | \$4532 |

| NON   | RESIDEN | JT**     |          |           |        |
|-------|---------|----------|----------|-----------|--------|
| Hours | Tuition | Reg. Fee | Cap. Fee | Tech. Fee | Total  |
| 1     | \$445   | \$50     | \$5      | \$5       | \$505  |
| 2     | \$890   | \$50     | \$10     | \$10      | \$960  |
| 3     | \$1335  | \$50     | \$15     | \$15      | \$1415 |
| 4     | \$1780  | \$50     | \$20     | \$20      | \$1870 |
| 5     | \$2225  | \$50     | \$25     | \$25      | \$2325 |
| 6     | \$2670  | \$50     | \$30     | \$30      | \$2780 |
| 7     | \$3115  | \$50     | \$35     | \$35      | \$3235 |
| 8     | \$3560  | \$50     | \$40     | \$40      | \$3690 |
| 9     | \$4005  | \$50     | \$45     | \$45      | \$4145 |
| 10    | \$4450  | \$50     | \$50     | \$50      | \$4600 |
| 11    | \$4895  | \$50     | \$55     | \$55      | \$5055 |
| 12    | \$5340  | \$50     | \$60     | \$60      | \$5510 |
| 13    | \$5785  | \$50     | \$65     | \$65      | \$5965 |
| 14    | \$6230  | \$50     | \$70     | \$70      | \$6420 |
| 15    | \$6675  | \$50     | \$75     | \$75      | \$6875 |
| 16    | \$7120  | \$50     | \$80     | \$80      | \$7330 |
| 17    | \$7565  | \$50     | \$85     | \$85      | \$7785 |
| 18    | \$8010  | \$50     | \$90     | \$90      | \$8240 |

#### 18 \$3852 \$50 \$90 \$90 \$4082 \* Tuition, fees and dates/deadlines are subject to change.

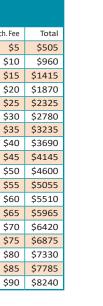

# **PAYMENT**

## **SET UP YOUR SELF-SERVICE ACCOUNT**

selfservice.tcl.edu

- Check degree progress
- Plan/register for classes
- Pay
- Check for holds
- Check Financial Aid status/awards

Your TCL email credentials are used to access self-service. You will be directed to a Microsoft login screen to get into selfservice. Your username is your TCL email address and your password is your TCL email password.

### **PAY YOUR BILL OR** SIGN UP FOR THE **PAYMENT PLAN**

Login to selfservice.tcl.edu and click on "Student Finance" to see your balance.

#### **Payment Options:**

- ONLINE: via your Self-Service Account.
- IN PERSON: Visit the cashier office to pay via cash, check, Visa, Mastercard, or American Express. The cashier will provide a receipt.
- PAYMENT PLAN: Sign up for a payment plan online via Self Service. A 25% down payment will be required. A \$25 late fee will be assessed for each monthly payment not paid by due date.

## **BUSINESS OFFICE Beaufort Mather Campus** Building 3. Cashier Office 843.525.8355 **New River & Hampton** Front Desk businessoffice@tcl.edu

CALL **843.525.8207** 

#### **AVOID THE DROP ZONE**

You will be dropped from all classes if you do not complete step 1 or 2 by the Payment Deadline.

**AVOID LATE AND NON-PAYMENT PENALTY FEES** Late and/or non-payment penalty fees of up to \$100 each semester will be added to accounts not paid by due date.

**PAY YOUR TUITION & FEES:** 

#### 1) PAY IN FULL

Accounts must be paid in full with cash, check, or credit card by the payment deadline.

2) SIGN UP FOR A PAYMENT PLAN ONLINE VIA SELF SERVICE A 25% down payment will be required at sign up.

#### **NOTE:** FINANCIAL AID/REMAINING BALANCE

Students receiving financial aid should log into *selfservice.tcl.edu* to view their award and either sign up for the payment plan or pay in full.

#### **DROP ZONE PAYMENT DEADLINES**

| SUMMER 2022              | Summer 10 week |               | Summer 7 week |               |
|--------------------------|----------------|---------------|---------------|---------------|
| Tuition Payment Deadline | May 12, 2022   |               | Jun. 2, 2022  |               |
|                          |                |               |               |               |
| FALL 2022                |                |               |               |               |
| FALL 2022                | Fall           | Fall I        | Fall III      | Fall II       |
| Tuition Payment Deadline | Aug. 18, 2022  | Aug. 18, 2022 | Sep. 15, 2022 | Oct. 10, 2022 |
|                          |                |               |               |               |
| CDDING coop              |                |               |               |               |
| SPRING 2023              | Spring         | Spring I      | Spring III    | Spring II     |
| Tuition Payment Deadline | Jan. 5, 2023   | Jan. 5, 2023  | Feb. 2, 2023  | Feb. 27, 2023 |
|                          |                |               |               |               |

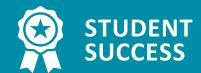

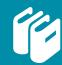

## BOOKS & SUPPLIES tcl.edu/collegestore

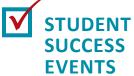

After you have completed your registration and payment, you will have the opportunity to attend the TCL Student Success Events that are offered during the first week of the semester. Here you can:

- 1) Attend Financial Literacy sessions
- 2) Learn about TCL Student Organizations and How to get involved.
- 3) Learn how to utilize TCL Student Resources such as TCL Technology, Tutoring and the Library.
- 4) Attend sessions on time management, test anxiety and more!
- 5) Meet your Peers, make new friends and have some fun!

Check out the TCL College Store for books, supplies, gifts, snacks and all things TCL.

## V

## RESERVE BOOKS

#### FIRST DAY COMPLETE PROGRAM

Barnes & Noble College and TCL are partnering to bring students First Day Complete (FDC), an innovative, costeffective alternative to purchasing books. First Day Complete is an all-inclusive program which offers all students full access to textbooks for a per credit hour fee per semester. FDC is an initiative designed to provide students with all required course materials at the lowest cost and on the first day of class. Textbooks are considered rentals which students return at the end of each semester. All students, both full-time and part-time, are included in the program. All student orders are fulfilled with print and/or digital materials based on their schedules and faculty adoptions. These orders are available for in-store pickup or shipped directly to the student based on their preference. We are extremely excited to offer this program to TCL students, as it allows us to provide discounted, first-day-of class access to their required course materials.

For more information and for FAQs, visit tcl.edu/first-day-complete-textbook-program.

Keep an eye out for an email from the TCL College Store each semester with instructions on how to reserve your books.

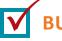

### **BUY SUPPLIES**

Visit us in the store or online for notebooks, printers, calculators, backpacks and more. These can even be purchased using your available financial aid.\* Shipping options are also available.

\*Financial Aid documentation must be approved and funds available prior to placing your order.

#### **FINANCIAL AID FUNDS**

Funds will be available for use in the College Store:

Summer 2022: May 9–Jun. 3, 2022 Fall 2022: Aug. 15–Sep. 16, 2022 Spring 2023: Jan. 3–27, 2023

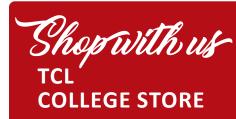

On Campus:
Beaufort Mather Campus

Building 12, Room 102 843.525.8303

#### **Online:**

tcl.bncollege.com

# STUDENT RESOURCES

Students, like you, are the heart of TCL. Take a look in this section to find information on a variety of resources and offices available to help you along your way. From start to finish, TCL's Student Services have you covered.

#### **OFFICIAL STUDENT ID & PERMIT**

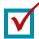

### **STUDENT ID**

Obtain your free Student ID card. Student ID cards are frequently required to verify your identity prior to receiving services in TCL support offices (i.e. Library, College Store, Student Records, Financial Aid and the Business Office). Keep your Student ID card with you on campus.

■ Beaufort: The HUB, Bldg. 2, Room 138
■ New River: The HUB, Room 128

## V

### **PARKING PERMIT**

Obtain your free Parking Permit.

Be sure to bring your license plate number and expiration date with you.

- Beaufort: The HUB, Building 2
- New River: The HUB, Room 128
- Hampton: Front Desk

## GET HELP tcl.edu/help

Experience problems logging into any of your accounts?

Find information to help you get into your TCL accounts and ways to get help when you need

Contact the Help Desk at **843.525.8344** or **support@tcl.edu**.

#### STAY CONNECTED: STUDENT COMMUNICATION

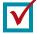

## BLACKBOARD

<u>bb.tcl.edu</u>

Blackboard is used by many faculty to provide course materials, post assignments and tests, communicate, etc. If your instructor is using Blackboard, your course will appear in your account.

Go to <u>tcl.edu</u> and select Blackboard from the Ouick Links menu.

Click the login button.

**USERNAME:** Your TCL email address **PASSWORD:** Your TCL email password

A link to the online course orientation is available in your Blackboard account when you log in.

#### CATALOG

catalog.tcl.edu

CALL **843.525.8207** 

The TCL Catalog is the College's official reference guide and includes important, detailed information regarding policies, curriculum, enrollment processes, student services and more.

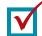

## TEXT ALERT tcl.regroup.com

Receive emergency notifications and event updates via text messaging!

Update/verify your contact information at *tcl.regroup.com*.

Sign in with your TCL email address and click "Forgot Password." Follow instructions to complete the sign in process and then verify or update your contact information.

#### **TCL WEBSITE**

<u>tcl.edu</u>

Check the College's website for the most up-to-date information on upcoming events, important deadlines and the latest news. In addition, see the website for contact information, program descriptions, and quick links to all of your important TCL accounts like Self-Service, Blackboard and Student Email!

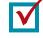

## FOLLOW US ON SOCIAL MEDIA

Did you know that TCL has Facebook, Twitter and Instagram pages? Be sure to like or follow so you can be aware of different events and activities. Plus it's a great way for you to share all that's going on at TCL.

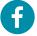

Facebook
facebook.com/goTCL

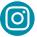

Instagram
@tclcampus

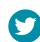

Twitter **@T\_C\_L** 

**(17)** 

# STUDENT RESOURCES

#### **LIBRARY**

<u>tcl.edu/library</u> 843.525.8304

TCL's library has the materials and support you need to be successful in your classes. In addition to offering space to study or relax between classes, the library provides access to desktop computers, laptops for checkout, printing and scanning services, research help and citation assistance, and much more. Most library resources for classes are accessible online and are mobile friendly so that you can access anytime, anywhere.

## Contact LIBRARIES

#### **Beaufort Mather Campus**

Building 12, Room 200 M–Th: 8am–5:30pm F: 8–11:30am 843.525.8304

#### **New River Campus**

Computers Available: M–Th: 8am–9pm F–Sa: 8am–4:30pm 843.470.6003

Check tcl.edu/library for the most-up-to-date information regarding hours and services

ask@tcl.libanswers.com

#### TUTORING/ ACADEMIC SUPPORT

*tcl.edu/tutoring* 843.525.8221

TCL offers a variety of free academic support services including one-on-one tutoring in math, writing, reading, biology, computer, Spanish, and accounting, as well as sessions in Achieve3000, an online reading comprehension learning program. Visit tcl. edu/tutoring to view walk-in hours and tutors' schedules, or to make an appointment.

In addition to on-campus assistance, the Tutoring Center offers a variety of online options including the ability to meet with a TCL tutor virtually during Tutoring Center hours, the opportunity to submit papers for review online, and access to 24/7 tutoring service. Visit tcl.edu/tutoring for all the details.

## Contact TUTORING

#### **Beaufort Mather Campus**

Math: Building 9, Room 101 M-Th: 9am-5pm Writing/Reading: Building 9, Room 127 M-Th: 9am-5pm 843.525.8221

**New River Campus**Visit <u>tcl.edu/tutoring</u> to check tutor and subject availability.

#### STUDENT SUPPORT SERVICES

<u>tcl.edu/sss</u> | 843.525.8265 Beaufort Mather Campus, Building 2, Room 250

The Student Support Services (SSS) Office, a federally funded program, is responsible for assisting eligible students in reaching their academic and career goals at TCL. The program offers academic, educational and career services to students through tutoring, cultural and social enrichment activities, academic, personal and career counseling, transfer advising, and other services.

#### CAMPUS LIFE, STUDENT ACTIVITIES & ORGANIZATIONS

**tcl.edu/activities** | 843.525.8353

At TCL, learning happens in and out of the classroom. College is more than just the books you read and the classes you take. It's also about building social networks, honing your leadership skills and providing an enriched learning environment. There are numerous ways to get involved on campus including various student organizations such as Student Government, Phi Theta Kappa, Gospel Choir and more. Plus something fun is always going on from yoga to zumba to other FREE activities.

#### CAMPUS SECURITY/ EMERGENCY

#### tcl.edu/emergency

Your safety is extremely important. Emergency notices will be posted to *tcl.edu* and/or emailed to you. Campus security is available to assist all students, faculty, staff and visitors.

#### In case of an emergency,

- Dial 9-1-1 (9-9-1-1 from a campus phone).
- Then alert TCL Security at: Beaufort: 843.525.8301 New River: 843.470.6006 Hampton: 843.812.8262

#### PERSONAL COUNSELING

tcl.edu/counseling | 843.525.8208 Beaufort Mather Campus, Building 2, Room 204

Email: pcallis@tcl.edu

TCL provides currently enrolled students free short-term personal counseling. The Campus Counselor provides a safe and nonjudgmental space for you to talk, problem-solve and receive support. The Counselor can advocate on your behalf and make connections to local and national resources, which may assist with emergent and non-emergent situations such as food shortages, abuse, housing, shelters, long-term mental health treatment, medical care, community support systems, etc. All counseling records are made and maintained by the mental health provider, housed separately from the academic records, and protected through confidentiality laws (please see tcl.edu/counseling for full Confidentiality Statement).

# PALMETTO BREEZE TRANSPORTATION PROGRAM

*tcl.edu/breeze* | 843.470.8400

For some it's the high cost of fuel; for others it's being without transportation. The Palmetto Breeze transportation program is ideal for students needing to get to and from their classes at TCL. Pell eligible students will receive a set number of tickets that will enable them to ride the Palmetto Breeze transit buses on already established routes at no cost whatsoever. Tickets are distributed on a first-come, first-serve basis.

Please contact TCL's Testing Center for the most up-to-date information pertaining to the Palmetto Breeze Transportation and Voucher Program.

CALL **843.525.8207** 

# INTERESTED IN A JOB OPPORTUNITY ON CAMPUS?

#### STUDENT AMBASSADOR

program: Be a part of the TCL student experience. Student Ambassadors are a select group of students chosen through an application and interview process to assist prospective students in the enrollment process, represent TCL at various outreach activities, and conduct campus tours. The program seeks students from diverse backgrounds who are enthusiastic and who demonstrate exceptional communication and leadership skills. For more information visit tcl.edu/student-ambassador.

#### **FEDERAL WORK STUDY (FWS):**

FWS provides part-time jobs for students with financial need allowing them to earn money to help pay education expenses. The program encourages community service work and work related to the student's program of study. Contact your Financial Aid Counselor to learn more and check your eligibility.

#### **VETERANS WORK STUDY:**

VWS provides part-time jobs for students using their GI Bill® who are attending classes full-time. Contact the Director of Veteran Services for more information.

**VOLUNTEER:** Not only is the Technical College of the Lowcountry a dynamic place to further your education, it's also a great place to volunteer. Volunteer positions are non-paid, non-benefited. See *tcl.edu/hr* for more information.

#### **COMMUNITY JOB BOARD**

#### tcl.edu/jobboard

Check this page often to see a list of job openings in the Lowcountry and beyond.

#### **DISABILITY SERVICES**

tcl.edu/disability | 843.525.8219 Beaufort Mather Campus, Building 2, Room 203

Any enrolled TCL student who has a documented disability that has an impact upon the educational environment is eligible for Student Disability Services. Contact us today!

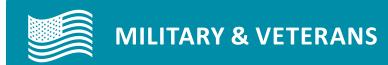

#### **ENROLLMENT STEPS**

Our Veterans Resource Center is eager to help veterans as they make progress toward a new career, so feel free to contact us at any point during the application and enrollment process.

## BEFORE YOU COME TO CAMPUS:

- 1) Apply to TCL: <u>tcl.edu/apply</u>
- 2) Submit your official high school/college transcripts. (See page 6.)
- 3) Request military transcripts: ist.doded.mil
- 4) Apply for veteran education benefits: <u>va.gov</u>
- **5)** Apply for financial aid: **fafsa.gov** (See pages 7–8.)

## WHEN YOU COME TO CAMPUS:

- 6) Take placement tests if needed. (See page 10.)
- Visit the Military and Veterans Navigator (Bldg. 12, VRC).
  - Meet with the Military Navigator.
  - Log in to your TCL Email and to Navigate.
  - Register for classes through Navigate.
- 8) Submit a copy of your class schedule and VA Certification Form to the Certifying Official every semester via email or inside Building 2.
- 9) Pay for tuition if not using the GI Bill®
- 10) Complete Orientation, obtain Student ID and Parking Permit. (See page 17.)
- **11)** Purchase textbooks and supplies.(See page 16.)

#### MILITARY/VETERAN TUITION ASSISTANCE CHECKLIST

If you have registered with TCL and intend to use Tuition Assistance, please read the following notes and guidelines:

## 1) SUBMITTING TUITION ASSISTANCE FORMS TO THE TECHNICAL COLLEGE OF THE LOWCOUNTRY

Active Duty Service Members should submit completed Tuition Assistance Forms (TA Forms), also referred to as "TA Vouchers," directly to the TCL Business Office (Cashier) in as close proximity to registering for courses as possible, but no later than:

- a. Established payment deadline for a regular semester
- b. First day of class for a mini-semester

See page 15 for payment deadlines or visit tcl.edu/deadlines.

#### Submit TA Forms in-person to the Cashier or via email to TA@tcl.edu.

- The TCL Cashier will respond to the email address used to send the TA form(s). Please indicate your TCL email address in any email correspondence as this is the email address that will be used to communicate with you on college and course related matters.
- Please be sure to submit TA form(s) that reflect your (student) signature and that of the Base Education Office.

#### 2) TCL CASHIER OFFICE

Upon submitting completed TA forms to the TCL Business Office/Cashier, the service member can expect:

- The TA Form is verified by the TCL Cashier and stamped with the date the form was received by the Cashier.
- A date-stamped copy of each submitted TA Form will be provided to you (in person, or scanned copy sent via email) within two (2) business days of submission. Keep this copy for your records. Please note, for students using TA, any additional TCL course fees will be covered by the TCL Military Affairs department.

#### 3) ADD/DROP

Active Duty Service Members are reminded that administrative action to drop/add courses impacts the Tuition Assistance process. TA Form(s) should be submitted promptly and verified by the Cashier as accurately reflecting each course for which tuition assistance is being requested.

#### GI BILL® & FINANCIAL AID INFO

To use your GI Bill®Benefits (CH.33, CH.35, CH.30, and CH.1606), follow these steps:

- 1) Apply for your benefits on <u>va.gov</u> and receive a Certificate of Eligibility in the mail. A copy of this must be submitted to the School Certifying Official.
- 2) Complete all admissions requirements and register for classes.
- 3) Once you have registered for classes, please submit your class schedule and Certification Consent Form to the School Certifying Official in person or via email at gibill@tcl.edu.
- 4) Any change in major or classes must be reported to the School Certifying Official at gibill@tcl.edu.
- 5) Complete FAFSA if interested in financial aid at *fafsa.gov*.
- 6) Review your Financial Aid Status online via your TCL Self Service Account
- 7) Contact our Office of Financial Aid at <u>financialaid@tcl.edu</u>, if you any questions about your financial aid status.

#### DETERMINING RESIDENCY FOR THE PURPOSE OF TUITION

Veterans must be eligible for and actively use one of the three approved VA benefit programs: Chapter 30–Montgomery G.I. Bill®-Active Duty (MGIB-AD), Chapter 31–Veterans' Readiness and Employment Program® (formerly VA Vocational Rehabilitation), or Chapter 33–Post 9/11 GI Bill® benefits. Eligible dependents must be eligible to use Post 9/11 benefits and submit proof of their benefits and dependency status to the Residency Officer or School Certifying Official.

Active Duty Military, Veterans, and their dependents may be eligible for in-state tuition and fees. Please provide the following for proof of residency:

- Active Duty Military: Original Military/ Web Orders
- Active Duty Dependents: Copy of military member's orders and proof of dependency (spouse: marriage certificate, dependent: birth certificate)
- Veteran: Must be eligible for and actively use one of the three approved VA benefit programs: Chapter 30— Montgomery G.I. Bill®-Active Duty (MGIB-AD), Chapter 31—Veterans' Readiness and Employment Program® (formerly VA Vocational Rehabilitation), or Chapter 33—Post 9/11 GI Bill® benefits. Eligible dependents must be eligible to use Post 9/11 benefits and submit proof of their benefits and dependency status to the Residency Officer or School Certifying Official.

Once classes start, notify the VA Certifying Official at **gibill@tcl.edu** of any changes such as but not limited to:

- Withdrawal from a class
- Program change
- Increase or decrease in credit hours
- Withdrawal from school

CALL **843.525.8207** 

Address/Telephone change

## VETERANS RESOURCE CENTER (VRC)

The Veterans Resource Center exists solely to support current and former service men and women — and their families. The Center links resident, commuter, and online military students with personalized assistance, tailored to their unique needs and provides the following services:

- Support during the admissions and enrollment process
- Education benefits counseling, including VA, FAFSA, and other educational funding options
- Assistance applying for additional scholarship and grant opportunities
- A dedicated space for study, networking and rest
- A conduit for student involvement and leadership opportunities
   Referrals and information regarding
- veteran activities and opportunities on and off campus
- Information regarding employment opportunities

## VETERANS' READINESS & EMPLOYMENT (VR&E):

(Formerly known as VA Voc Rehab)

- 1) Have your Case Manager submit authorization through Tungsten.
- 2) Complete all admissions requirements and register for classes.
- 3) Once you have registered for classes, please submit your class schedule and Certification Consent Form to the School Certifying Official in person or via email at gibill@tcl.edu.
- 4) Any change in major or classes must be reported to the School Certifying Official at gibill@tcl.edu.
- 5) Complete FAFSA if interested in financial aid at *fafsa.gov*.

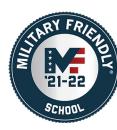

**PURPLE HEART** 

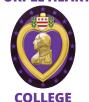

# Contact

### VETERANS RESOURCE CENTER

Beaufort Mather Campus Building 12, Room 107 M-Th 0800-1730 F 0800-1130

veterans@tcl.edu

843.525.8264

## BASE VOLUNTARY EDUCATION PROGRAM

http://www.mccs-sc.com/ mil-fam/voled/index.shtml-

## LIAISON OFFICES

**ON-BASE MILITARY** 

Marine Corps Recruit Depot Room 30, 923 Chosin Reservoir Rd.

Parris Island, SC 29905 M & W: 0800–1400 Fridays by appointment only 843.228.2659

#### **Marine Corps Air Station**

Bldg. 596, Room 107A, Geiger Blvd. T & Th: 0800–1400 Fridays by appointment only 843.228.7494

veterans@tcl.edu

(20)

9/12 525 9291

# 1

#### **ACCREDITATION**

Technical College of the Lowcountry is accredited by the Southern Association of Colleges and Schools

Commission on Colleges (SACSCOC) to award Associate Degrees, Diplomas, and Certificates.\* Questions about the accreditation of Technical College of the Lowcountry may be directed in writing to the Southern Association of Colleges and Schools Commission on Colleges at 1866 Southern Lane, Decatur, GA 30033-4097, by calling (404) 679-4500, or by using information available on SACSCOC's website (WWW.SACSCOC.org).

## STATEMENT OF NONDISCRIMINATION

The Technical College of the Lowcountry is committed to a policy of equal opportunity for all qualified applicants for admissions or employment without regard to race, gender, national origin, age, religion, marital status, veteran status, disability, or political affiliation or belief.

#### **TCL LOCATIONS**

tcl.edu/locations

#### **Beaufort Mather Campus**

**M–Th: 8am–5:30pm, F: 8–11:30am** PO Box 1288 | 921 Ribaut Road Beaufort, SC 29901 | 843.525.8207

#### **Culinary Institute of the South**

M-Th: 8am-5:30pm, F: 8-11:30am Buckwalter Place | 1 Venture Drive Bluffton, SC 29910 | 843.305.8575

#### **Hampton Campus**

M-Th: 8am-5:30pm, F: 8-11:30am H. Mungin Center | 54 Tech Circle Varnville, SC 29944 | 803.943.4262

#### **New River Campus**

M-Th: 8am-5:30pm, F: 8-11:30am 100 Community College Drive Bluffton, SC 29909 | 843.470.6000

Individual department hours may vary.

#### **IMPORTANT TCL PHONE NUMBERS**

#### **ACADEMIC DIVISIONS**

**Student Support Services** 

Tutoring/Academic Support

**Testing Services** 

TCL Foundation

**Transfer Services** 

**Veterans Services** 

Arts and Sciences

| Ai to aliu ocielices             | 043.323.0201 |
|----------------------------------|--------------|
| Business/Industrial Technologies | 843.525.8241 |
| Culinary & Hospitality/Tourism   | 843.305.8546 |
| Health Sciences                  | 843.525.8267 |
| ADDITIONAL NUMBERS               |              |
| Admissions                       | 843.525.8207 |

| Health Sciences                  | 843.525.8267      |
|----------------------------------|-------------------|
| ADDITIONAL NUMBERS               |                   |
| Admissions                       | 843.525.8207      |
| Business Office                  | 843.525.8355      |
| Campus Counselor                 | 843.525.8208      |
| College Store                    | 843.525.8303      |
| Disabled Student Services        | 843.525.8219/8353 |
| Dual Enrollment Coordinator      | 843.525.8336      |
| Financial Aid Information        | 843.470.5961      |
| TCL Help Desk                    | 843.525.8344      |
| The HUB                          | 843.525.8207      |
| Library                          | 843.525.8304      |
| Marketing/Public Relations       | 843.525.8231      |
| Military Coordinator MCAS (Т&ТН) | 843.228.7494      |
| Military Coordinator MCRD (м&w)  | 843.228.2659      |
| Recruitment                      | 843.525.8207      |
| Student Records                  | 843.525.8272      |
| Security (Beaufort)              | 843.525.8301      |
| Security (Hampton)               | 843.812.8262      |
| Security (New River)             | 843.470.6006      |
|                                  |                   |

**EMERGENCY: Dial 9-1-1,** then alert Security!

2022/2023 EXAM SCHEDULES tcl.edu/exams

FOLLOW TCL:

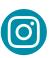

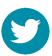

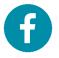

A great way to keep up on what's happening at TCL! Go to *tcl.edu/social* 

843.525.8265

843.470.8400

843.525.8294

843.470.8392

843.525.8221

843.525.8264

## **TCL LOCATIONS**

#### tcl.edu/locations

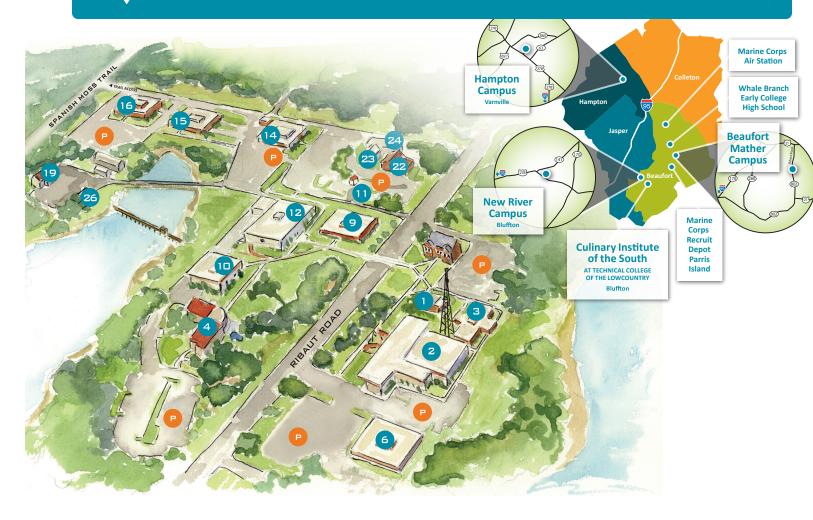

#### **BEAUFORT MATHER CAMPUS**

#### Bldg. 1 Owen Hall

Beaufort Arts Council, Mather Museum

#### Bldg. 2 Coleman Hall

Admissions, Boardroom, Campus Counselor, Disability Services, Financial Aid, The HUB, Information Technology, Student Records, Student Support Services, Talent Search, Testing Center, V.P. for Academic & Student Affairs

#### **Bldg. 3 Anderson Hall**

Business Office, Cashier, Human Resources, V.P. for Administrative Services

**Bldg. 4** — Health Sciences

**Bldg. 6** — President, President's Boardroom

**Bldg. 9** — Arts and Sciences, Tutoring Center

**Bldg. 10** — Biology, Chemistry, Cosmetology

Bldg. 11 — Security

#### Bldg. 12 MacLean Hall

Auditorium, College Store, Foundation, Institutional Advancement, Library, Marketing, Student Center, Veterans Resource Center, V.P. for Advancement Bldg. 14 — Administrative Office
Technology, Business Technologies,
Computer Technology, Cybersecurity,
Early Care & Education, Electronics

Bldg. 15 — HVAC

Bldg. 16 — Building Construction Technology

**Bldg. 19, 26** — Custodial Services, Facility Management, Maintenance, Receiving

**Bldg. 22** — Aviation Logistics, Continuing Education

**Bldg. 23, 24** — Continuing Education and Workforce Development

(23)

<sup>\*</sup>See tcl.edu/accreditation for a full list of accreditations and approvals.

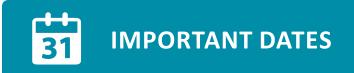

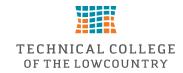

Non-Profit Organization **U.S. Postage PAID** Bluffton, SC Permit #48

921 Ribaut Road | PO Box 1288 Beaufort, SC 29901-1288

| SUMMER 2022                                                                         |                  |                  |  |  |  |
|-------------------------------------------------------------------------------------|------------------|------------------|--|--|--|
| SOMMER 2022                                                                         | Summer I (10 Wk) | Summer II (8 wk) |  |  |  |
| Registration Opens                                                                  | Mar. 28          | Mar. 28          |  |  |  |
| Priority Financial Aid Processing Deadline for FAFSA Submission and File Completion | Apr. 15          | Apr. 15          |  |  |  |
| Priority Financial Aid Processing Deadline for Student Loan Request                 | Apr. 15          | Apr. 15          |  |  |  |
| Senior Citizen Registration                                                         | May 9–12         | May 27–Jun. 2    |  |  |  |
| Last Day to Register                                                                | May 12           | Jun. 2           |  |  |  |
| Tuition Payment Deadline                                                            | May 12           | Jun. 2           |  |  |  |
| Classes Begin                                                                       | May 16           | Jun. 6           |  |  |  |
| Section Swap and Drop                                                               | May 16–18        | Jun. 6–7         |  |  |  |
| Memorial Day — College Closed, Mon., May 30                                         |                  |                  |  |  |  |
| Summer Graduation Application Deadline — Jul. 1                                     |                  |                  |  |  |  |
| Independence Day Holiday — College Closed, Mon., Jul. 4                             |                  |                  |  |  |  |
| Classes End                                                                         | Jul. 26 Jul. 26  |                  |  |  |  |
| Final Exams                                                                         | Jul. 27–28       | Jul. 27–28       |  |  |  |

| FALL 2022                                                                               |            |                   |                  |                    |  |  |
|-----------------------------------------------------------------------------------------|------------|-------------------|------------------|--------------------|--|--|
| FALL ZUZZ                                                                               | Fall       | Fall I (1st 7 Wk) | Fall III (10 Wk) | Fall II (2nd 7 Wk) |  |  |
| Registration Opens                                                                      | Mar. 28    | Mar. 28           | Mar. 28          | Mar. 28            |  |  |
| Priority Financial Aid Processing Deadline for FAFSA Submission and File Completion     | May 27     | May 27            | May 27           | May 27             |  |  |
| Priority Financial Aid Processing Deadline for Student Loan Request                     | Jun. 3     | Jun. 3            | Jun. 3           | Jun. 3             |  |  |
| Senior Citizen Registration                                                             | Aug. 15–18 | Aug. 15-18        | Sep. 12-15       | Oct. 3-10          |  |  |
| Last Day to Register                                                                    | Aug. 18    | Aug. 18           | Sep. 15          | Oct. 10            |  |  |
| Tuition Payment Deadline                                                                | Aug. 18    | Aug. 18           | Sep. 15          | Oct. 10            |  |  |
| Classes Begin                                                                           | Aug. 22    | Aug. 22           | Sep. 20          | Oct. 13            |  |  |
| Section Swap and Drop                                                                   | Aug. 22–26 | Aug. 22–23        | Sep. 20–22       | Oct. 13-14         |  |  |
| Labor Day — College Closed, Mon., Sep. 5                                                |            |                   |                  |                    |  |  |
| Fall Graduation Application Deadline — Oct. 3                                           |            |                   |                  |                    |  |  |
| Election Day — No Classes, Tue., Nov. 8                                                 |            |                   |                  |                    |  |  |
| Thanksgiving — No Classes, Wed., Nov. 23; College Closed, Thurs., Nov. 24–Fri., Nov. 25 |            |                   |                  |                    |  |  |
| Classes End                                                                             | Dec. 5     | Oct. 7            | Dec. 5           | Dec. 5             |  |  |
| Final Exams                                                                             | Dec. 6–12  | Oct. 10-11        | Dec. 6-12        | Dec. 6-12          |  |  |
| Winter Break — College Closed, Dec. 19, 2022–Jan. 2. 2023                               |            |                   |                  |                    |  |  |

| SPRING 2023                                                                         |               |                     |                    |                      |  |  |
|-------------------------------------------------------------------------------------|---------------|---------------------|--------------------|----------------------|--|--|
| SPRING 2023                                                                         | Spring        | Spring I (1st 7 Wk) | Spring III (10 Wk) | Spring II (2nd 7 Wk) |  |  |
| Registration Opens                                                                  | Oct. 10, 2022 | Oct. 10, 2022       | Oct. 10, 2022      | Oct. 10, 2022        |  |  |
| Priority Financial Aid Processing Deadline for FAFSA Submission and File Completion | Nov. 15, 2022 | Nov. 15, 2022       | Nov. 15, 2022      | Nov. 15, 2022        |  |  |
| Priority Financial Aid Processing Deadline for Student Loan Request                 | Nov. 21, 2022 | Nov. 21, 2022       | Nov. 21, 2022      | Nov. 21, 2022        |  |  |
| Senior Citizen Registration                                                         | Jan. 3–5      | Jan. 3–5            | Jan. 30–Feb. 2     | Feb. 21–27           |  |  |
| Last Day to Register                                                                | Jan. 5        | Jan. 5              | Feb. 2             | Feb. 27              |  |  |
| Tuition Payment Deadline                                                            | Jan. 5        | Jan. 5              | Feb. 2             | Feb. 27              |  |  |
| Classes Begin                                                                       | Jan. 9        | Jan. 9              | Feb. 6             | Mar. 2               |  |  |
| Section Swap and Drop                                                               | Jan. 9–13     | Jan. 9–10           | Feb. 6–8           | Mar. 2–3             |  |  |
| Martin Luther King Jr. Day — College Closed, Mon., Jan. 16                          |               |                     |                    |                      |  |  |
| Spring Graduation Application Deadline — Mar. 1                                     |               |                     |                    |                      |  |  |
| Spring Break — No Classes, Mon., Mar. 13–Fri., Mar. 17                              |               |                     |                    |                      |  |  |
| Classes End                                                                         | Apr. 24       | Feb. 24             | Apr. 24            | Apr. 24              |  |  |
| Final Exams                                                                         | Apr. 25–May 1 | Feb. 27–Feb. 28     | Apr. 25–May 1      | Apr. 25–May 1        |  |  |
| Graduation — Fri., May 5                                                            |               |                     |                    |                      |  |  |

All dates are subject to change. Visit

for the most up-to-date information.